**※ 多输入接口数字式 直流伺服驱动器 ※**

# **MLDS4830-D1 使用手册(V1.0)**

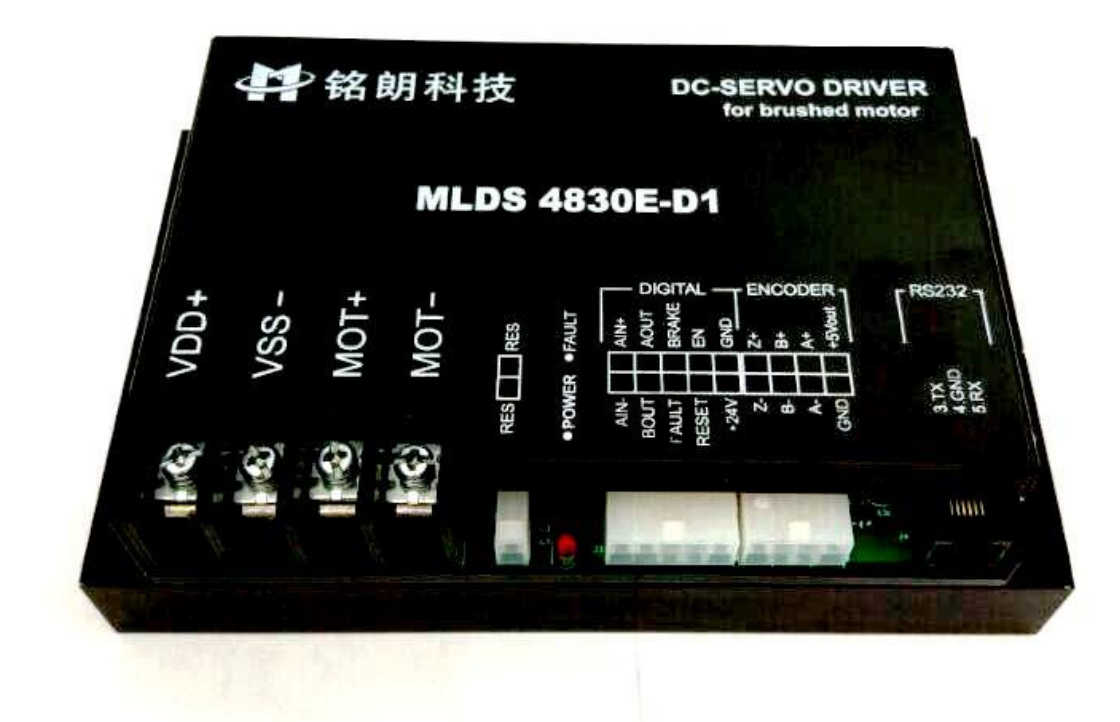

西安铭朗电子科技有限责任公司

(2017-01-12)

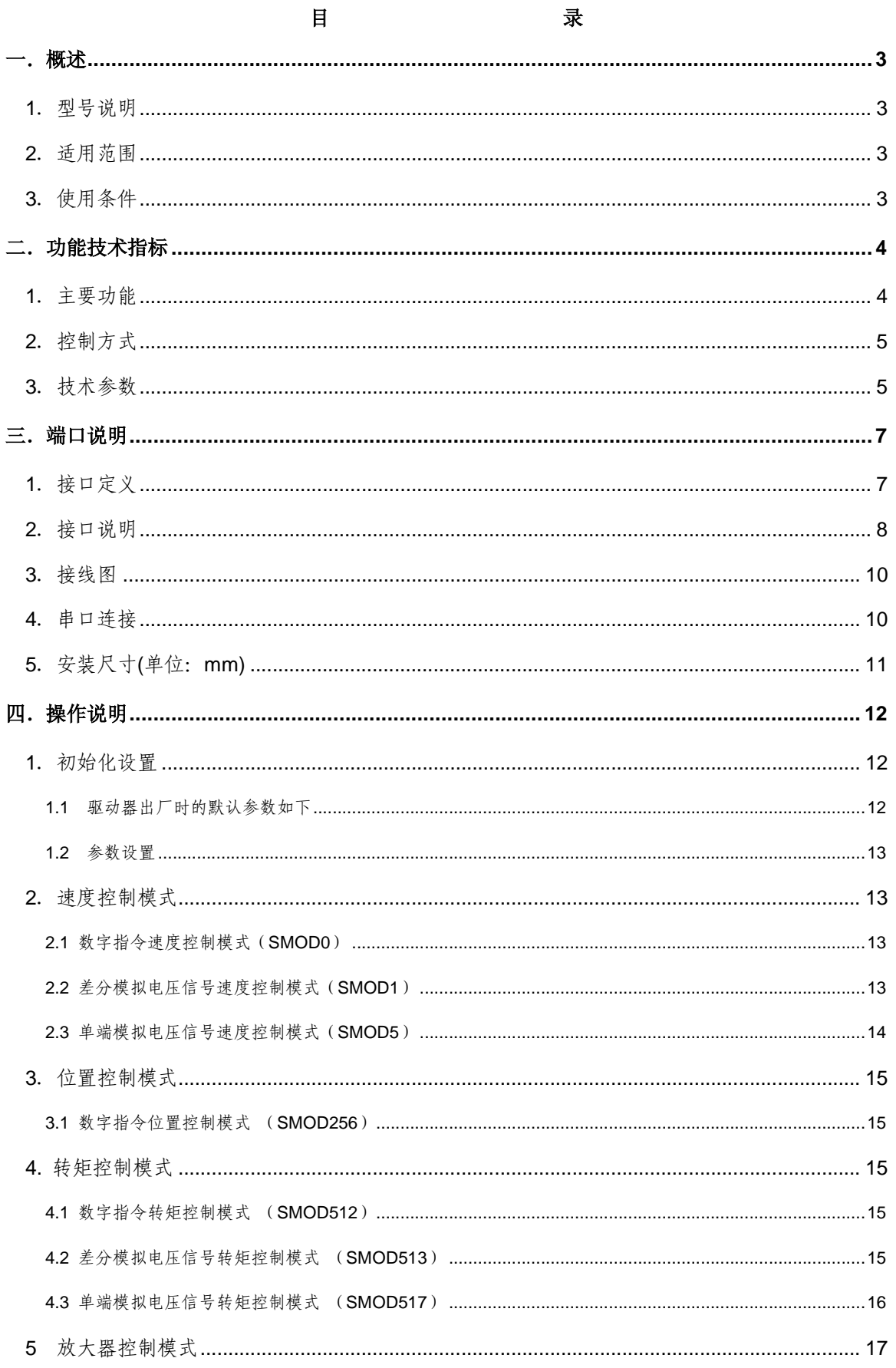

#### 公司地址: 西安市高新区唐延路南段旺座现代城H座 1103号 (P.R.: 710075) 网址: http://www.mosvo.com 第1页共25页

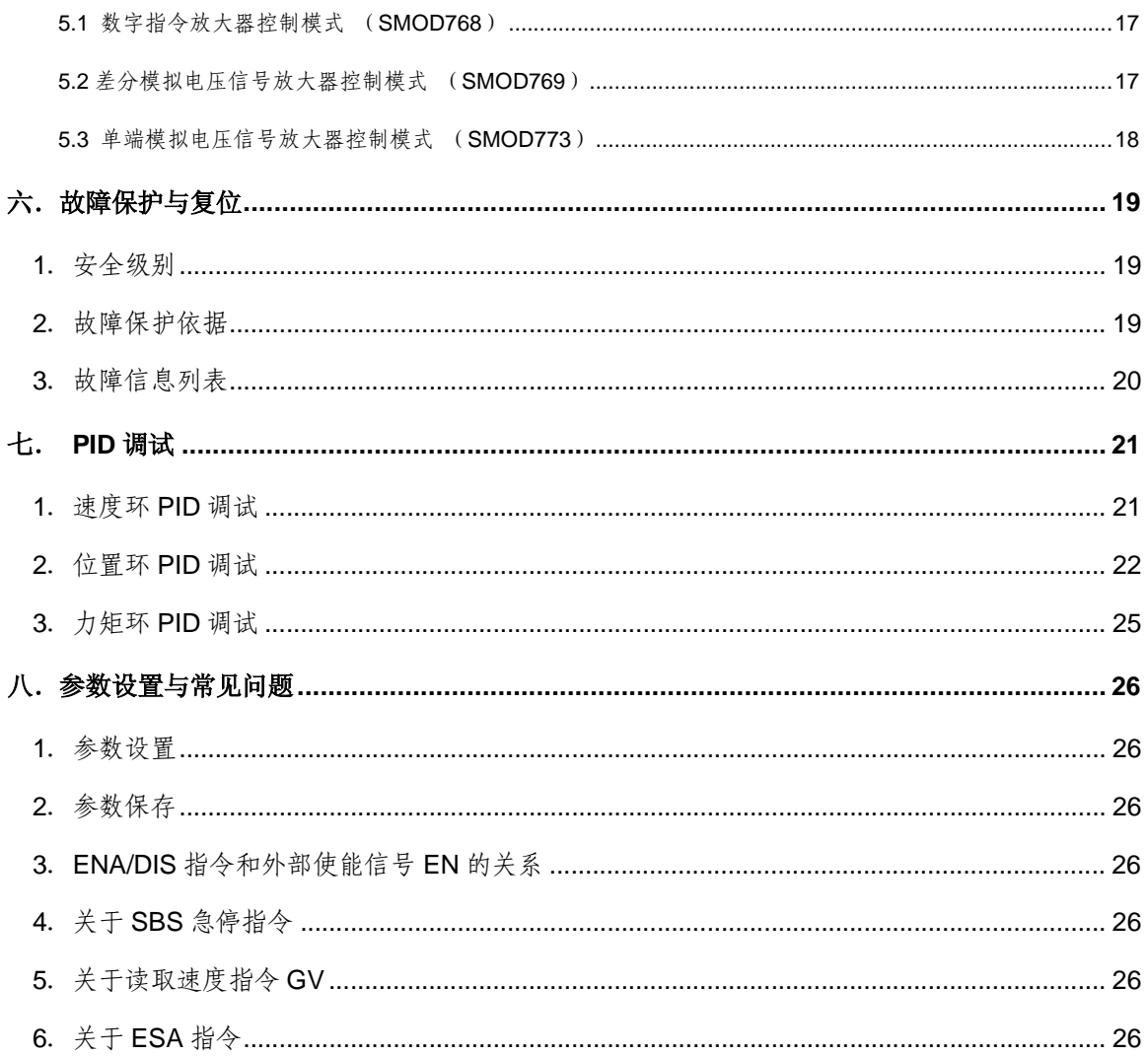

#### 一.概述

1.型号说明

MLDS 4830(E)-D1

- ML --------- 公司代码
- DS --------- 直流伺服电机驱动器
- 48 --------- 电源电压范围+24~48V
- 30 ---------- 最大连续输出电流 30A
- E --------- 工业级
- D1 --------- D 系列, 外部数字输入端口可接 24V 或 5V, 编码器 A、B 相可对外输出。
- 2.适用范围
	- 适合驱动电机:永磁直流伺服有刷电机,空心杯永磁直流伺服有刷电机,力矩有刷电机;
	- 最大连续电流 30A,最大峰值电流 60A;
	- 直流电源+24~48V;
	- 功率 1440 瓦以内,过载能力达 2880 瓦;
	- 速度模式,位置模式,放大器模式,转矩模式;

#### 3.使用条件

(1)电源:

- 电源输入范围: +24~48V 直流电源:
- 能提供连续电流 2 倍的瞬间电流过载能力;
- 电压要保证不大于 5%的稳定度。
- (2)反馈元件:
	- 增量式编码器;
- (3)使用环境:
	- 温度: MLDS4830-D1: -10~70℃ (以驱动器壳体表面温度为准);

MLDS4830E-D1: -40~85℃ (以驱动器壳体表面温度为准);

- 湿度: 85%RH 以下;
- 无防水要求;
- 无腐蚀性气体。

#### 二.功能技术指标

- 1.主要功能
	- 速度模式、位置模式、放大器模式、转矩模式四种工作模式;
	- 反馈元件:增量式编码器;
	- 控制端口: 数字指令 RS232、CAN, ±10V 模拟电压, 单端模拟电压;
	- EN 端口:高电平释放电机;低电平加载电机;
	- BRAKE 端口:高电平急停;低电平正常;
	- RESET 端口:复位端口,驱动器报错后用于清除错误;上升沿有效(正常工作时不能使用);
	- FAULT 端口: 报警输出端口; 有错误输出高电平(不需要外接上拉电阻);
	- Aout, Bout 端口: 编码器 A,B 信号输出端口(不需要外接上拉电阻);
	- RES-RES 端口: 外接制动电阻(≥10Ω, ≥100W)
	- 可以通过 CAN 总线组网控制;
	- 内部驱动电源和控制电源光电隔离;
	- 外部输入控制信号光电隔离;
	- 外部制动信号输入;
	- 自动寻零功能;
	- 左右限位功能;
	- 通过 RS232 或 CAN2.0 实现 PC 控制、参数调整、在线调测;
	- 驱动器内部温度监测;
	- 过流、过载保护;
	- 过压、欠压保护;
	- 温度保护;
	- 堵转、飞转保护;
	- 动态跟踪误差超限保护;
	- 编码器错误保护

# 2.控制方式

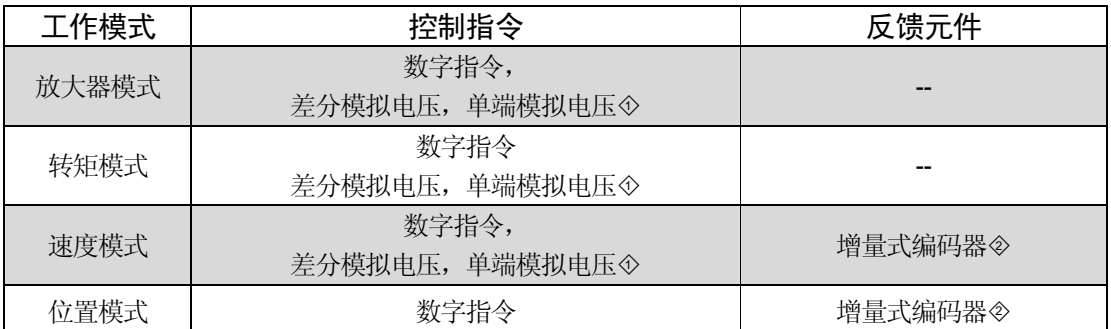

◇仅在版本 V1.04 提供,单端模拟电压与差分模拟电压共用 AIN+/AIN-端口;而版本 V1.02 只有差分模拟电压。 ◇<sup>2</sup> 版本 V1.04 的驱动器使用的增量式编码器必须是差分编码器,A+/A-,B+/B-,Z+/Z-三组信号缺一不可,在此 版本中编码器错误保护;而版本 V1.02 对编码器没有要求。

### 3.技术参数

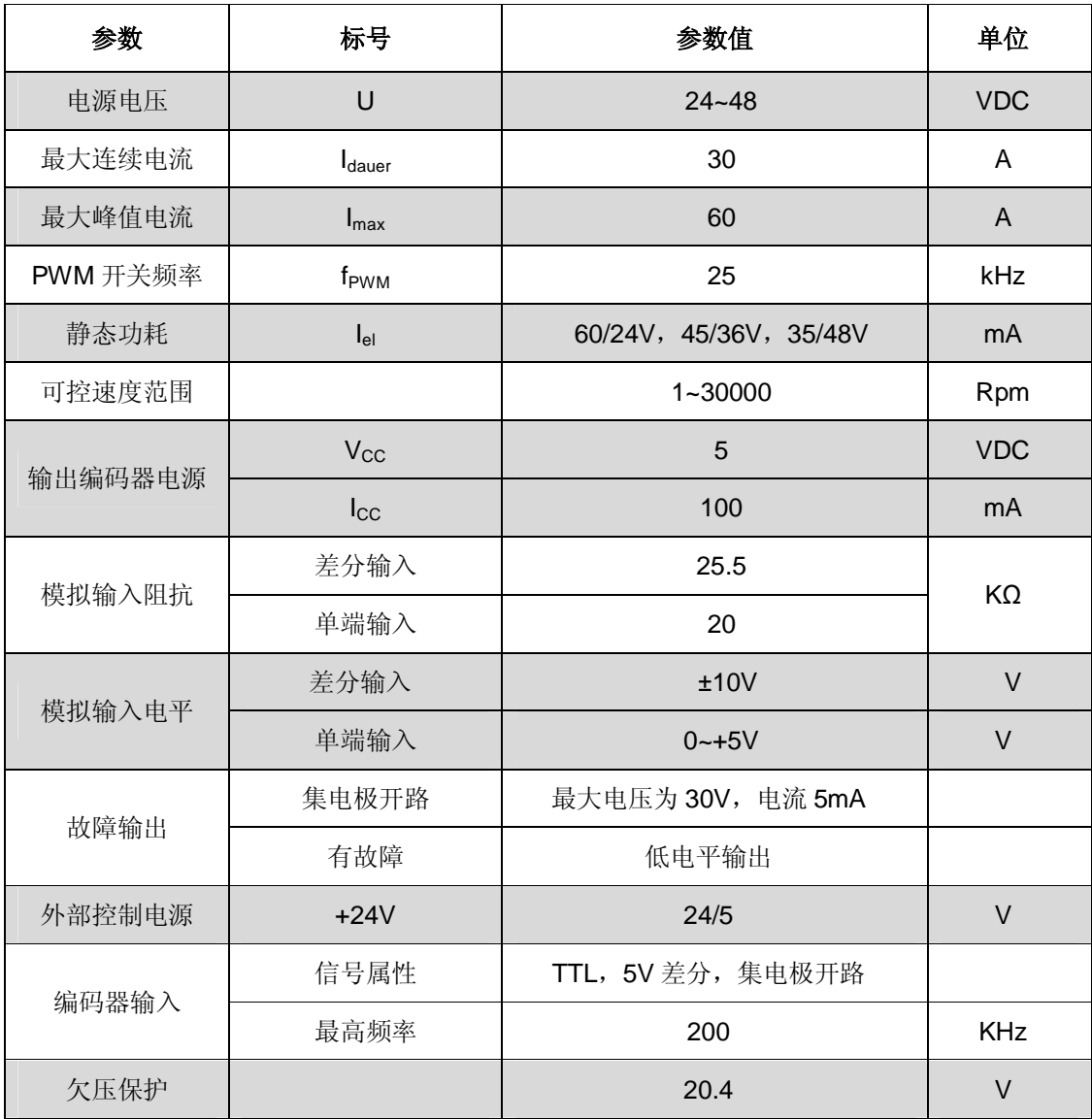

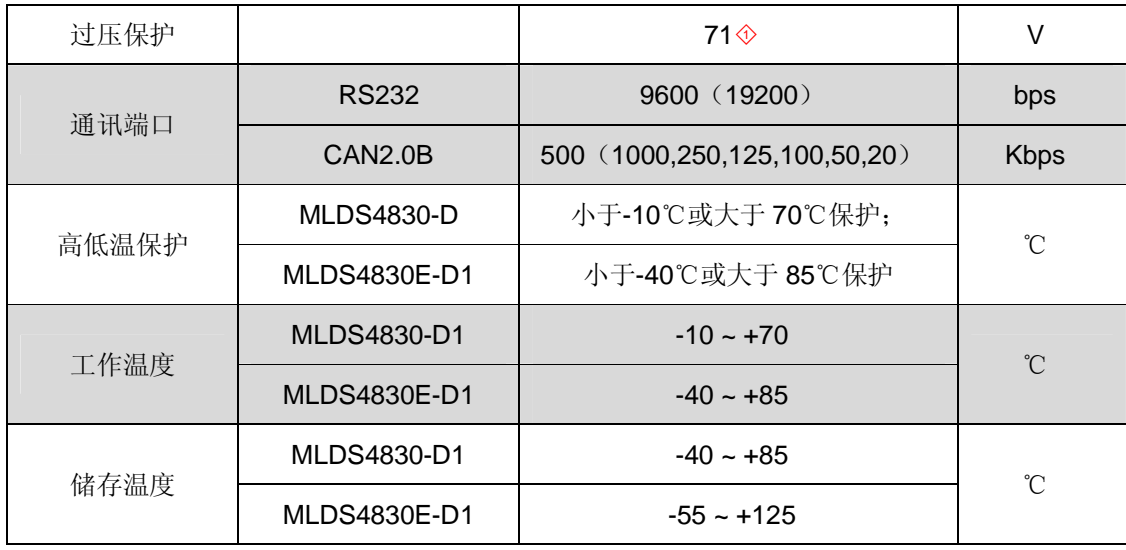

◇<sup>1</sup> 没有接外部制动电阻时,当电源电压大于 71V 时,过压保护;接外部制动电阻时,电源电压不大

于 54V。

# 三.端口说明

# 1.接口定义

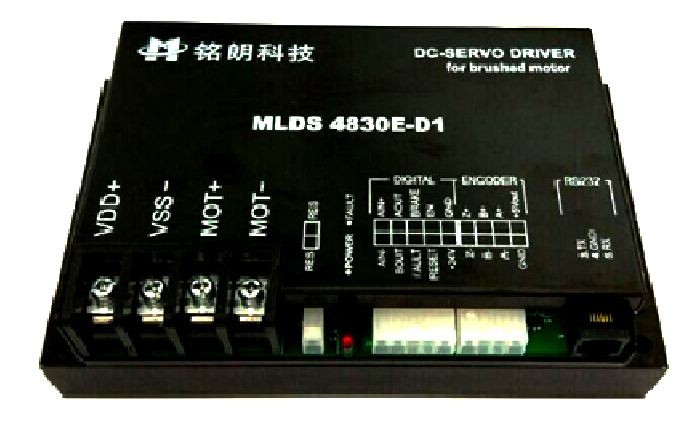

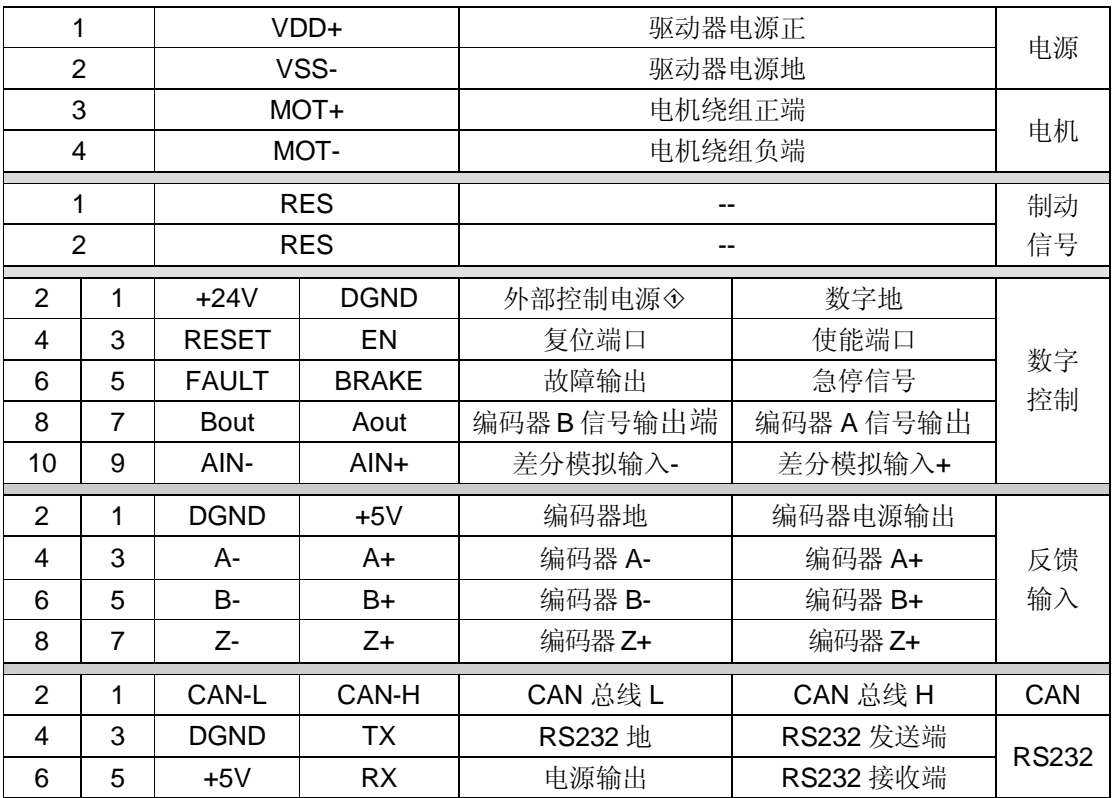

◇<sup>1</sup> 外部控制电源 5V 或 24V

#### 2.接口说明

(1)TX,RX,DGND:RS232 接口,实现指令控制,以及参数设置、运行状态监测等;

(2)CAN-H,CAN-L:CAN 接口,实现指令控制,以及参数设置、运行状态监测等;

(3)AIN+, AIN-:模拟输入接口,±10V 模拟信号输入端、单端模拟电压输入端(仅在版本 V1.04 提

供),可以实现速度、转矩和放大器模式控制;。

(5) +24V, DGND, RESET, EN, BRAKE, FAULT, Aout, Bout:

外部控制信号输入输出接口(默认开关处于 DGND 状态)即。接口电路如下:

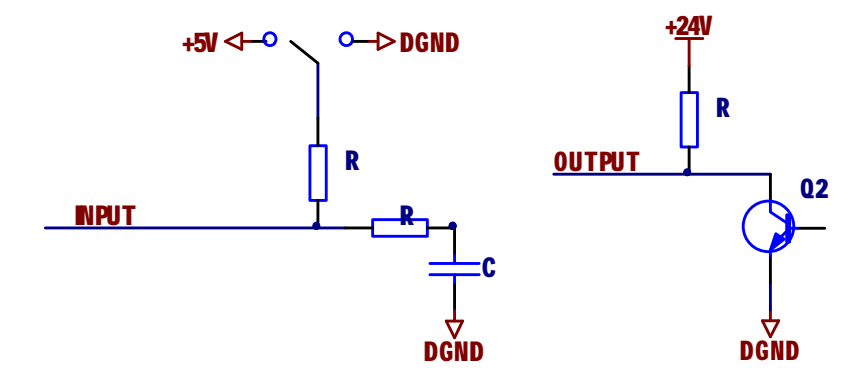

- EN 信号为外部使能控制,在任何模式下都有效。EN 高电平时,驱动器释放电机。当 EN 低 电平时,驱动器加载电机。此信号在悬空时为低电平状态,这时驱动器向电机加载。
- BRAKE 是急停信号, 当置为高电平时, 驱动器将迅速制动电机并保持使能状态。置为低电 平时, 取消急停状态。
- FAULT 是驱动器输出的出错信号。当系统产生保护时,输出高电平;正常状态时,输出低 电平。(不需要外接上拉电阻)
- RESET 复位端口,驱动器报错后用于清除错误;上升沿有效(正常工作时不能使用)
- Aout,Bout 编码器 A,B 信号输出端口(不需要外接上拉电阻) 注释: RESET, EN, BRAKE 三个控制端口可以通过指令控制其上拉或下拉, 指令如 下表格。

#### **指令表格所示:**

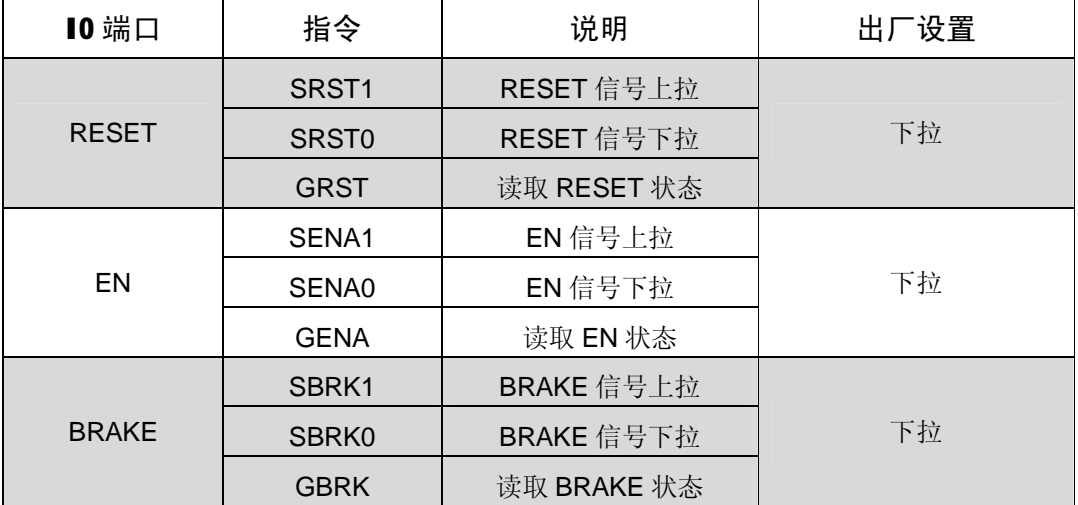

 $\bullet$ 

(6)+5V ,DGND, A+ ,A-, B+, B- ,Z+ ,Z-:反馈输入接口

- +5V 是驱动器提供的编码器电源,最大输出电流 100mA。
- A+ , A-, B+, B- , Z+ , Z-为编码器信号接口(当输入单端信号时, 只接正端)。 (注释:版本 V1.04 的驱动器使用的增量式编码器必须是差分编码器,A+/A-,B+/B-,Z+/Z-三组信号缺一不可;而版本 V1.02 对编码器没有要求。)

# 3.接线图

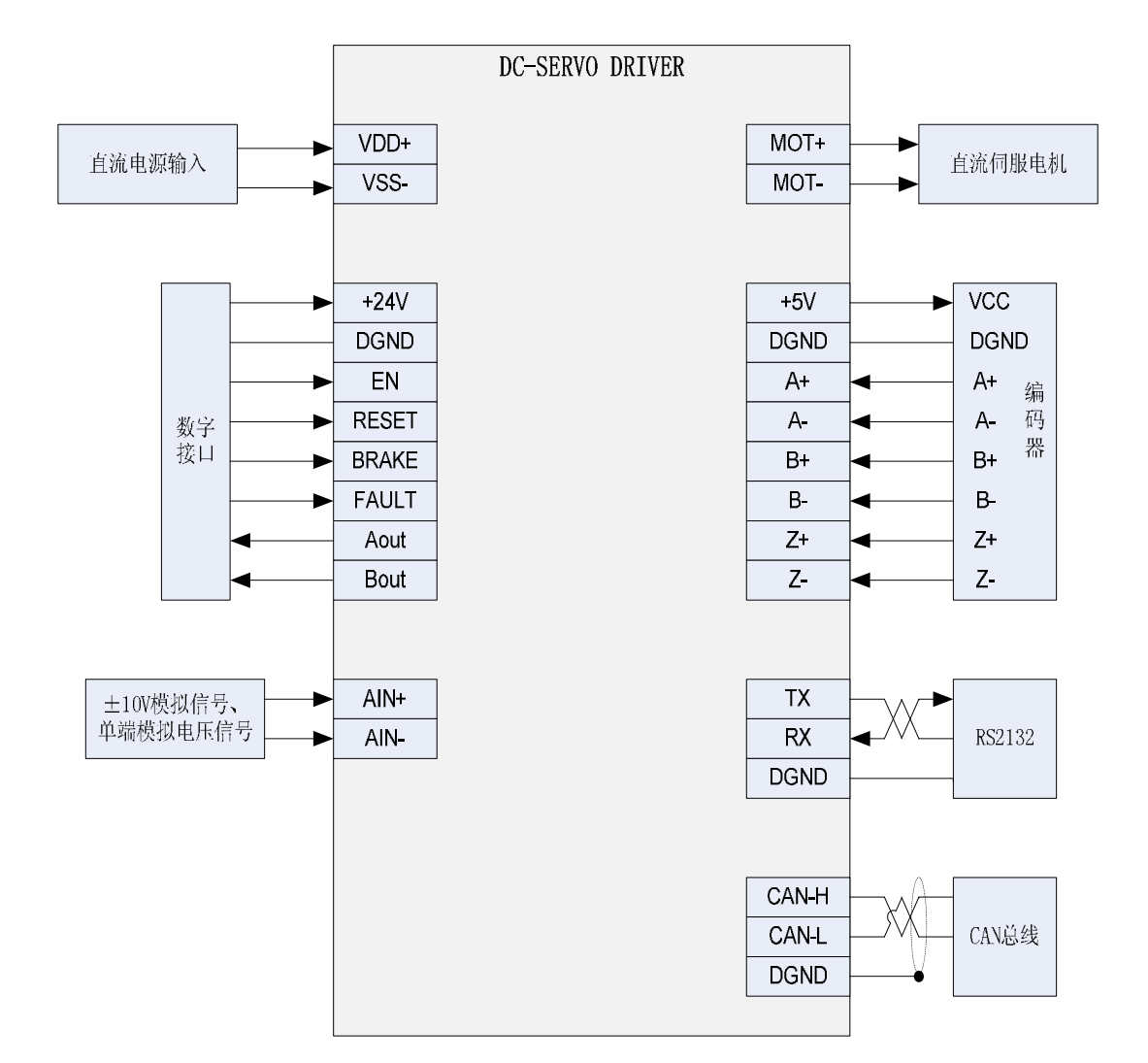

# 4.串口连接

公司提供专用电缆,DB9 插头符合标注定义,可同计算机串口相连。线缆标识定义:

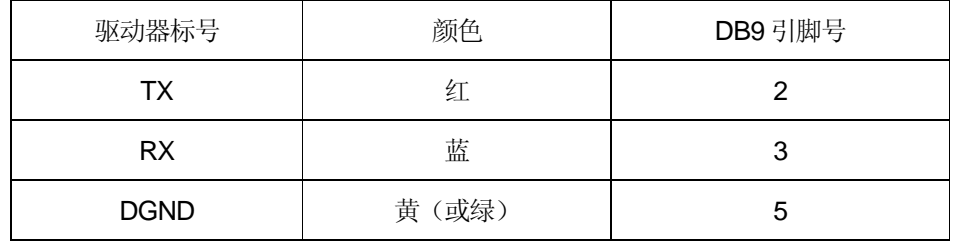

# 5.**安装尺寸(单位:mm)**

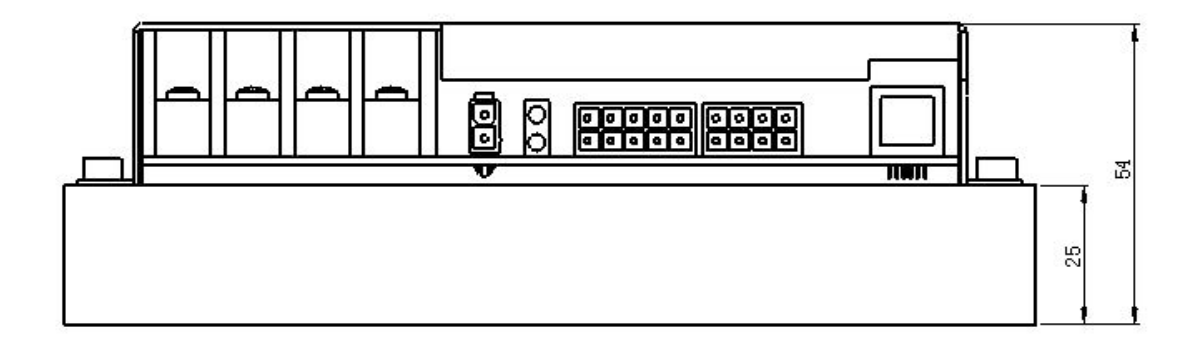

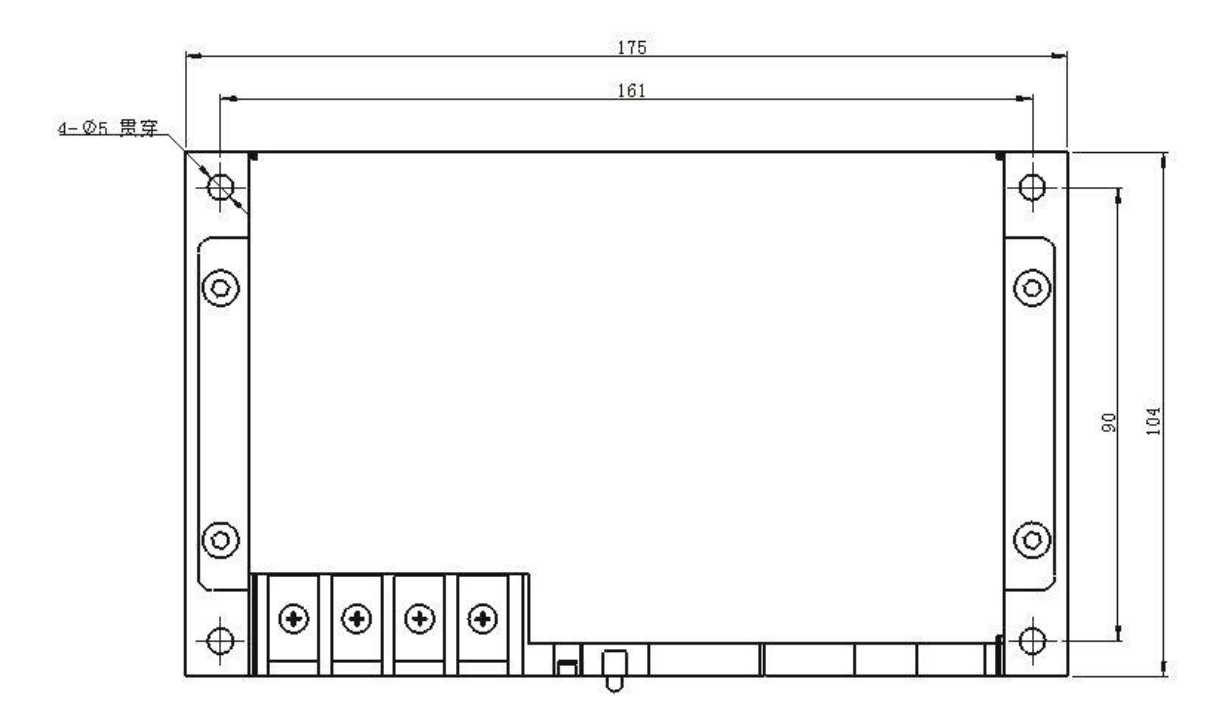

# 四.操作说明

- 1. 初始化设置
- 1.1 驱动器出厂时的默认参数如下:

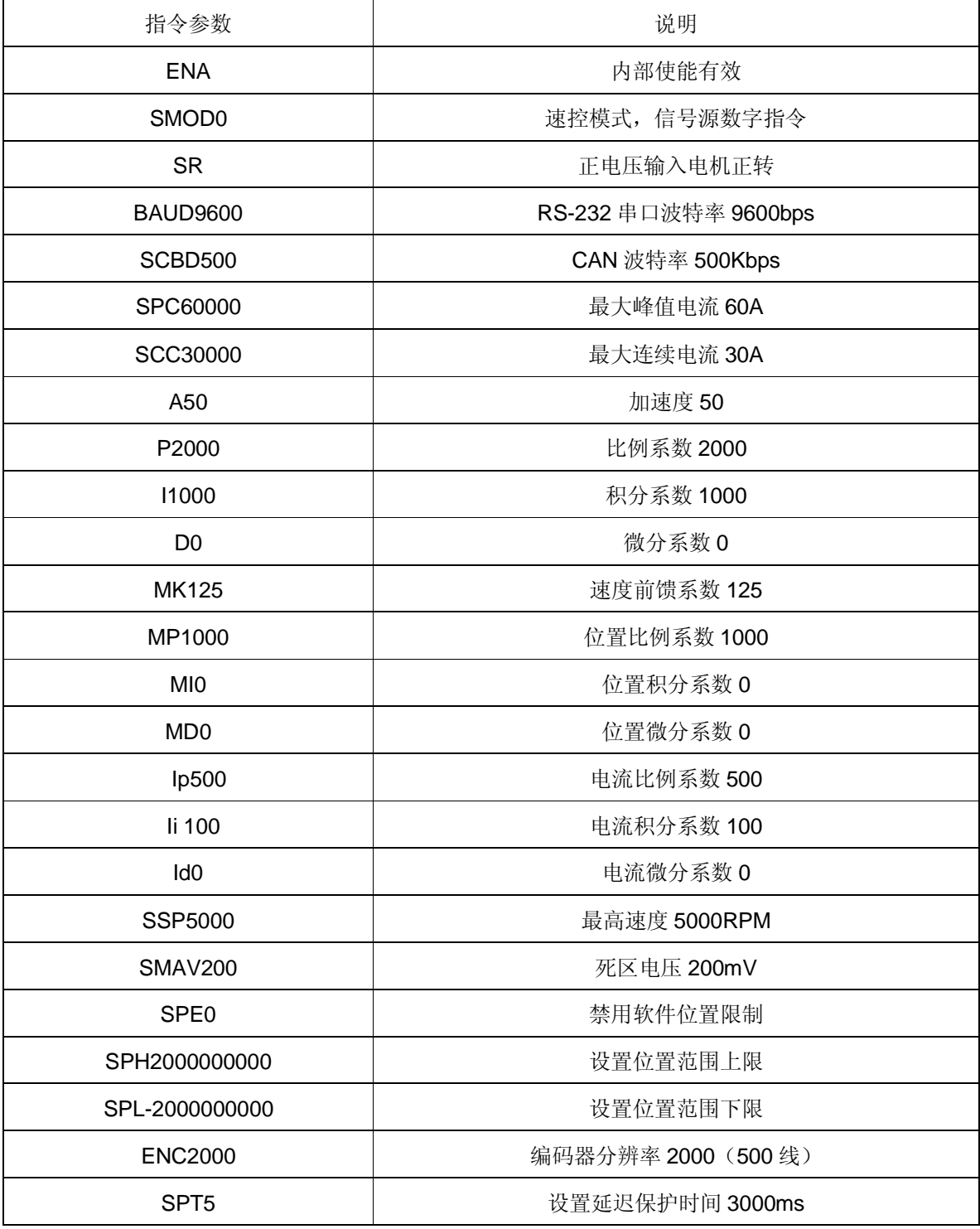

1.2 参数设置:

用户需要根据所选的电机、编码器及负载情况重新设置参数并存储。设置方法如下:

- 通过本公司提供的《伺服运控管理系统》软件进行设置,在相应栏目输入参数,分别点击"设置" 和"保存至 EEPROM"两个按钮, 即可存储;
- 根据通讯协议,用户通过数字指令(RS232 或 CAN)分别进行设置,最后通过指令"ESA"保 存至 EEPROM。
- 注意:参数设置后,驱动器只是暂存参数,必须保存至 EEPROM,才能永久生效。
- 2.速度控制模式
- 2.1 数字指令速度控制模式(SMOD0)
- (1)指令:V + 参数

如:V1000 启动速控模式,电机开始以设定的速度运动。

- (2)相关指令:A(加速度)
- 2.2 差分模拟信号速度控制模式(SMOD1)
- (1) AIN+, AIN-输入电压范围: -10V~+10V; 输入电压 VIN = (AIN+) (AIN-);
- (2) 相关指令: SSP (最大速度), SMAV (死区电压), SL, SR
	- · 最大速度:SSP + 参数

例如, SSP5000。电机允许速度范围: -5000~5000 RPM。

· 死区电压:SMAV + 参数

例如:SMAV200。当输入信号电压范围在 –200mV 到 200mV 时,电机速度为零;模拟电压 控制速度的特性曲线如图:

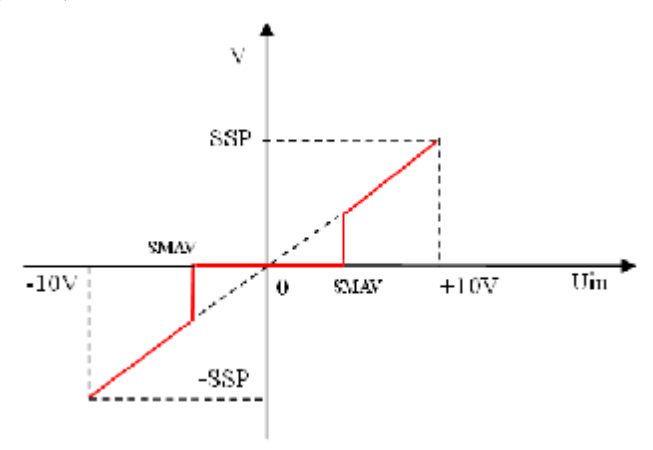

注: 如果死区电压值设置过低, 在该端口悬空时, 驱动器可能会控制电机以一个很低的 速度旋转。

电机转速和输入电压的关系:

#### $V =$  SSP  $\times$ VIN $\div$ 10V

· 转向: SL、SR

通过两条指令可以设置电机运转方向。当设置 SR 时,输入正电压时,电机正转;设置 SL 时,输入正电压时,电机反转;此指令仅在模拟信号输入控制时有效,其余模式无效

特别提示: 此功能可以方便用户在只提供 0~+10V 的电压下, 实现电机的双向运转。

#### 2.3 单端模拟信号速度控制模式(SMOD5)

- (1) AIN+,AIN-:输入电压范围 0~+5V;
- (2)相关指令:SSP(最大速度),SMAV(死区电压)
	- · 最大速度: + 参数

例如, SSP5000 意即: 电机允许速度范围: -5000~5000 RPM。

· 死区电压:SMAV + 参数

例如: SMAV200。当输入信号电压范围在 2.5V ± 199mV 时, 电机速度为零; 模拟电压控制 速度的特性曲线如图:

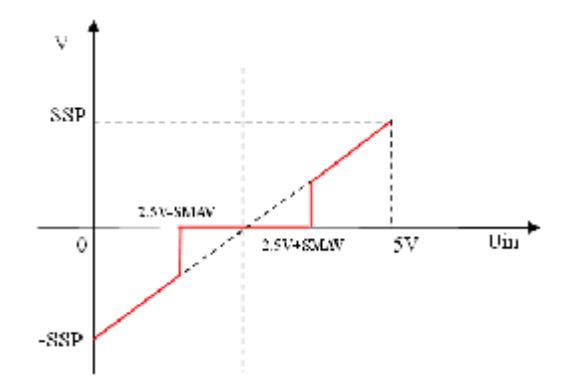

当输入模拟信号电压为 VIN 伏时:当 VIN=2.5V 时,V=0;当 VIN>2.5V 时,电机正转; 当 VIN<2.5V 时,电机反转。电机运行速度计算公式为:

 $V =$  SSP x (VIN - 2.5V)  $\div$  2.5V;

注:如果死区电压值设置过低,在该端口悬空时,驱动器可能会控制电机以一个很低的 速度旋转。

- 3.位置控制模式
- 3.1 数字指令位置控制模式 (SMOD256)
- (1)启动条件:电机停止运动时,才能启动位置控制模式
- (2)相关指令:
	- · 设置绝对位置:PO + 参数 把当前位置设置为参数对应的绝对位置。 如:PO0,则当前位置被设置为绝对零点。
	- 设置最大速度: SSP + 参数
	- · 设置最大加速度:A + 参数
	- · 以绝对位置参量设置目标位置:M + 参数 如:M2000,从当前位置运动到绝对位置 2000;M-2000,从当前位置运动到绝对位置-2000。
	- · 以相对位置参量设置目标位置:MR + 参数 如: MR2000, 从当前位置正向运动 2000 个单位; MR-2000, 从当前位置负向运动 2000 个 单位。
- 4. 转矩控制模式
- 4.1 数字指令转矩控制模式 (SMOD512)
- (1)相关指令:
- · 设置最大连续电流: SCC + 参数
- · 设置输出目标电流:EC + 参数
	- 例如: EC5000 输出 5000mA 电流, 驱动器向电机施加正向电流。
- 4.2 差分模拟电压信号转矩控制模式 (SMOD513)
	- (1) AIN+, AIN-输入电压范围: -10V~+10V; 输入电压 VIN = (AIN+) (AIN-);
	- (2)相关指令:
		- 设置最大连续电流: SCC + 参数
		- · 死区电压:SMAV + 参数

例如:SMAV200。当输入信号电压范围在 –199mV 到 199mV 时,输出电流为零。模拟电压 控制输出电流的特性曲线如图:

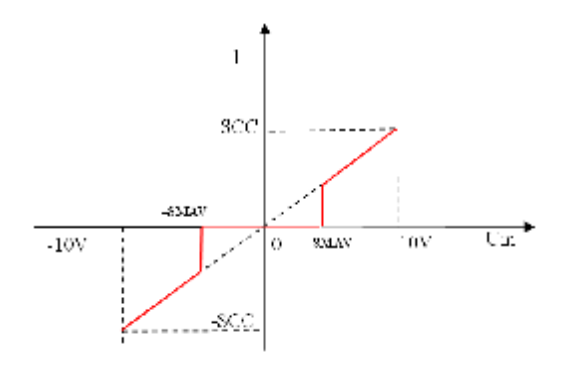

输出电流计算公式为:

 $Iout = SCC \times VIN \div 10V$ :

· 转向: SL、SR

通过两条指令可以设置电机运转方向。当设置 SR 时,输入正信号时,电机输出正向电 流; 设置 SL 时, 输入正信号时, 电机输出反向电流; 此指令仅在模拟信号输入控制时有效, 其余模式无效。

特别提示: 此功能可以方便用户在只提供 0~+10V 的电压下, 实现电流的双向控制。 4.3 单端模拟电压转矩控制模式 (SMOD517)

- (1) AIN+/AIN-引脚输入电压范围: 0~+5V;
- (2)相关指令:
	- · 设置最大连续电流:SCC + 参数

例如: SCC20000, 设置最大连续电流 20A。

· 死区电压:SMAV + 参数

例如: SMAV200。当输入信号电压范围在 2.5V±200mV 时, 输出电流为零; 模拟电压 控制输出电流的特性曲线如图:

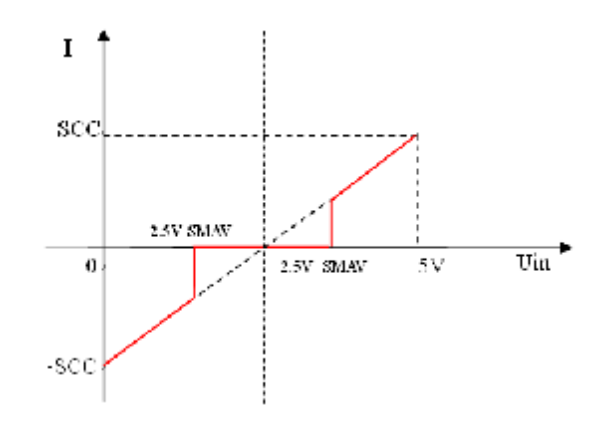

当输入模拟信号电压为 VIN 伏时: 当 VIN=2.5V 时, Iout =0; 当 VIN>2.5V 时, 电机正 转;当 VIN<2.5V 时,电机反转。

输出电流计算公式为:

 $Iout = SCC x$  (VIN - 2.5V)  $\div$  2.5V;

5 放大器控制模式

5.1 数字指令放大器控制模式 (SMOD768)

相关命令: AM + 参数

- 如: AM20, 则驱动器输出电压: Vout = 电源电压 x 20 ÷ 100;
	- AM-20, 则驱动器输出电压: Vout = 电源电压 x (-20) ÷ 100;

5.2差分模拟电压放大器控制模式 (SMOD769)

- (1) AIN+, AIN-输入电压范围: -10V~+10V; 输入电压 VIN = (AIN+) (AIN-);
- (2)相关指令:
	- · 死区电压:SMAV + 参数

例如:SMAV200。当输入信号电压范围在 –200mV 到 200mV 时,输出电压为零;模拟 电压控制输出电压的特性曲线如图:

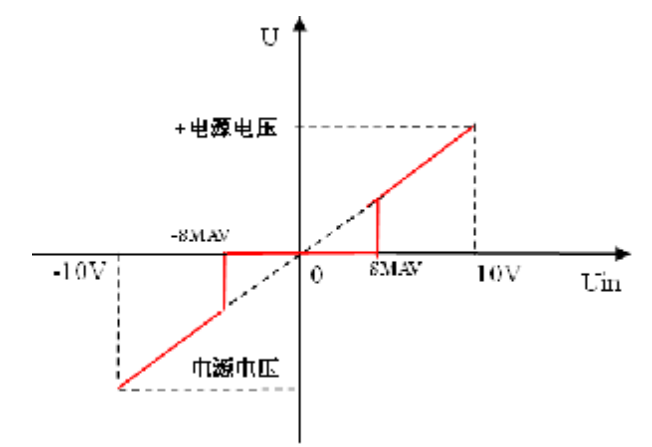

输出电流计算公式为

Vout  $=$  电源电压 x VIN ÷ 10V;

· 转向: SL、SR

通过两条指令可以设置电机运转方向。当设置 SR 时,输入正电压时,电机被施加正向 电压;设置 SL 时,输入正电压时,电机被施加方向电压;此指令仅在模拟信号输入控制模 式下有效,其余模式无效。

特别提示:此功能可以方便用户在只提供 0~+10V 的电压下,可以给电机施加双向电压。

5.3 单端模拟电压信号放大器控制模式 (SMOD773)

- (1) AIN+/AIN-引脚输入电压范围:0~+5V;
- (2)相关指令:
	- · 死区电压:SMAV + 参数

例如: SMAV200。当输入信号电压范围在 2.5V±200mV 时, 输出电压为零;

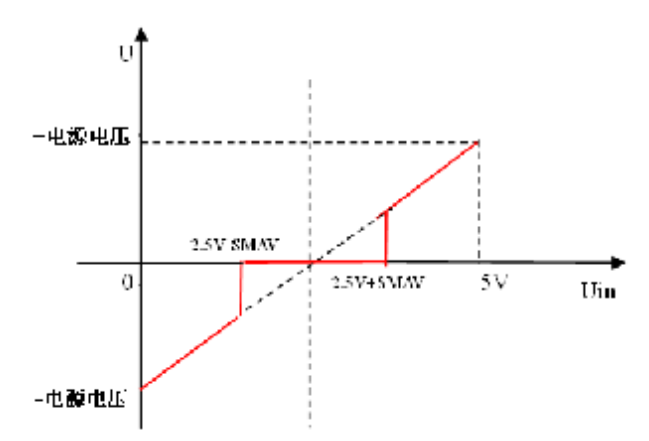

当输入模拟信号电压为 VIN 伏时: 当 VIN=2.5V 时, V=0; 当 VIN>2.5V 时, 电机正转; 当 VIN<2.5V 时,电机反转。

驱动器输出电压与输入电压的计算公式:

Vout =电源电压 x (VIN - 2.5V) ÷ 2.5V

#### 六.故障保护与复位

1.安全级别

保护机制分为两个安全级别:报警和状态锁存。各级别故障信息保护机制如下:

- · 报 警: 驱动器继续工作, 标志置位, FAULT 信号输出;
- · 状态锁存: 故障发生后, 系统关断 PWM, 标志置位, FAULT 信号输出;
	- 故障标志只能通过发送 DIS 指令或外部 RESET 信号上升沿清除。
- 2. 故障保护依据
- (1)温度报警

MLDS4830-D1: 当驱动器温度超过 65℃时产生温度报警;恢复后自动清除报警标志;

MLDS4830E-D1:当驱动器温度超过 80℃时产生温度报警;恢复后自动清除报警标志;

(2)温度保护

MLDS4830-D1: 驱动器温度超过 70℃或低于-10℃将产生保护;

MLDS4830E-D1: 驱动器温度超过 85℃或低于-40℃将产生保护;

(3)过流保护

当电流大于峰值电流,将产生过流保护。

(4)过压、欠压保护

当电源电压低于 20.4V 时系统将产生欠压保护;

当无外接制动电阻时, 电源电压高于 71V 时系统将产生过压保护;接外部制动电阻时, 电源 电压大于 54V,制动电阻工作。

**△! 警告:接外部制动电阻时,电源电压不能大于54V,若大于54V,制动电阻长**

#### **时间工作会损坏驱动器!**

(5)失控

驱动器无法控制电机按照设定的指令运行,将产生保护。

(6)过载保护

当电流持续大于连续电流的时间超过保护延迟时间,将产生过载保护。

3.故障信息列表

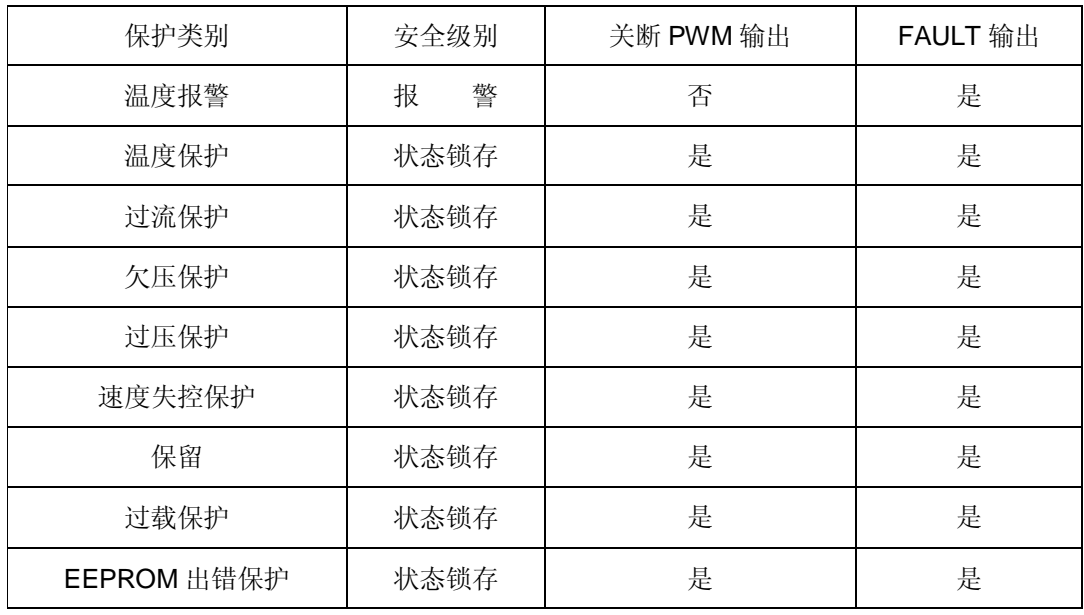

注: 故障状态被锁定后,驱动器将停止功率输出;使用 DIS 指令或者 RESET 信号上升沿, 可以清除所有故障标志。

#### 七. PID 调试

为使系统获得理想的控制效果,用户需要根据自己的实际应用情况调试 PID 参数,从而改善系统的动 态特性。通过本公司提供的《伺服运控管理软件》,能直观的观测到调试效果,提高调试效率。

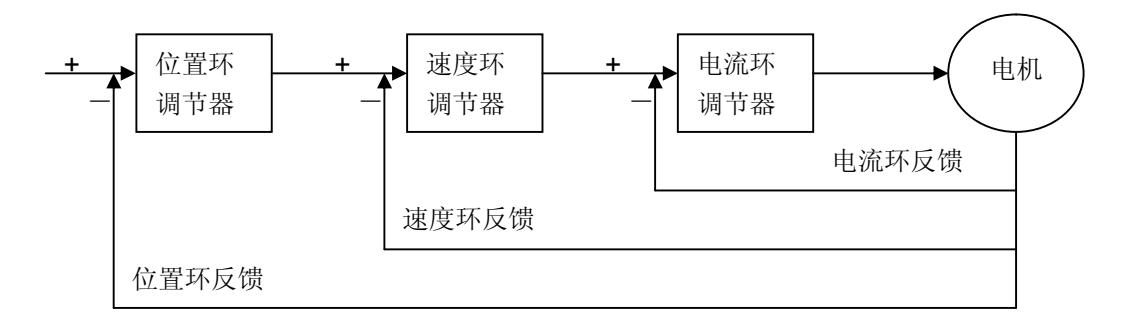

如果是多环调试,应当先调试内环,再调试外环。参数调节示例如下:

#### 1. 速度环 PID 调试

- 1)、设置相关参数、工作模式及信号源 如:SMOD0 (速度模式、数字指令信号源)
- 2)、监测速度并运行

通过《伺服运控管理软件》监测实时速度

启动电机: V400

3)、调整 PID

根据监测图形和电机状态来判断 PID 参数是否过大或过小:

A、参数过小,此时可以同时增加 PI, D 保持 0 不变(如下图)。

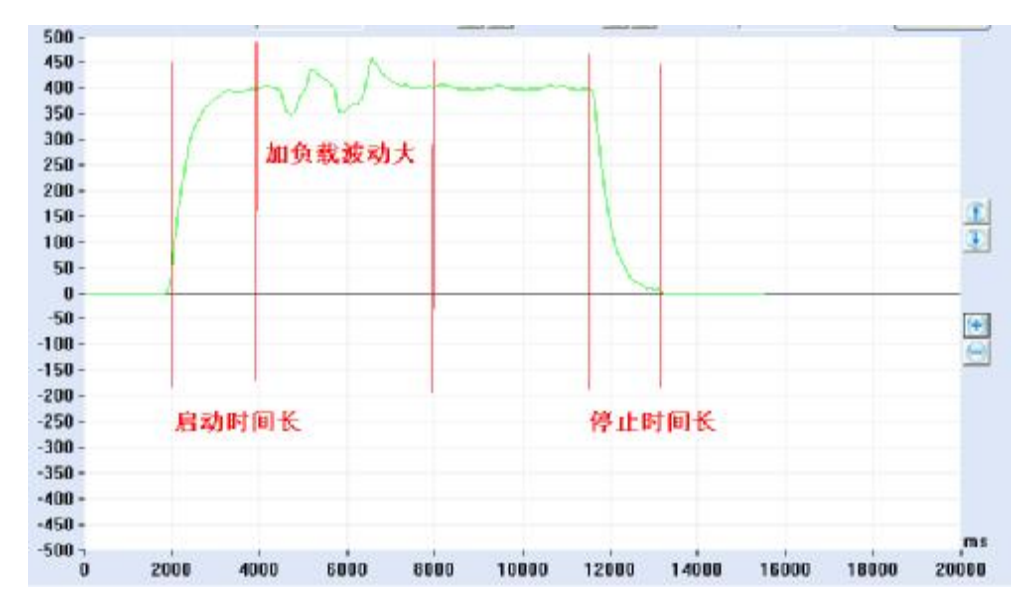

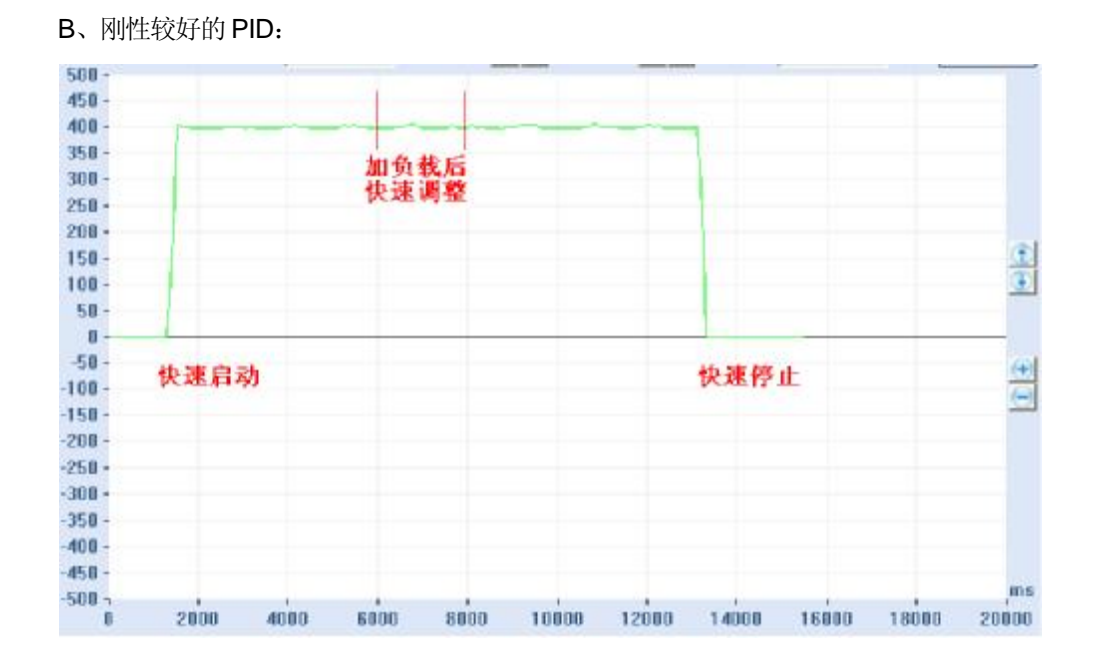

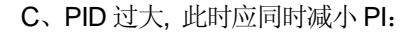

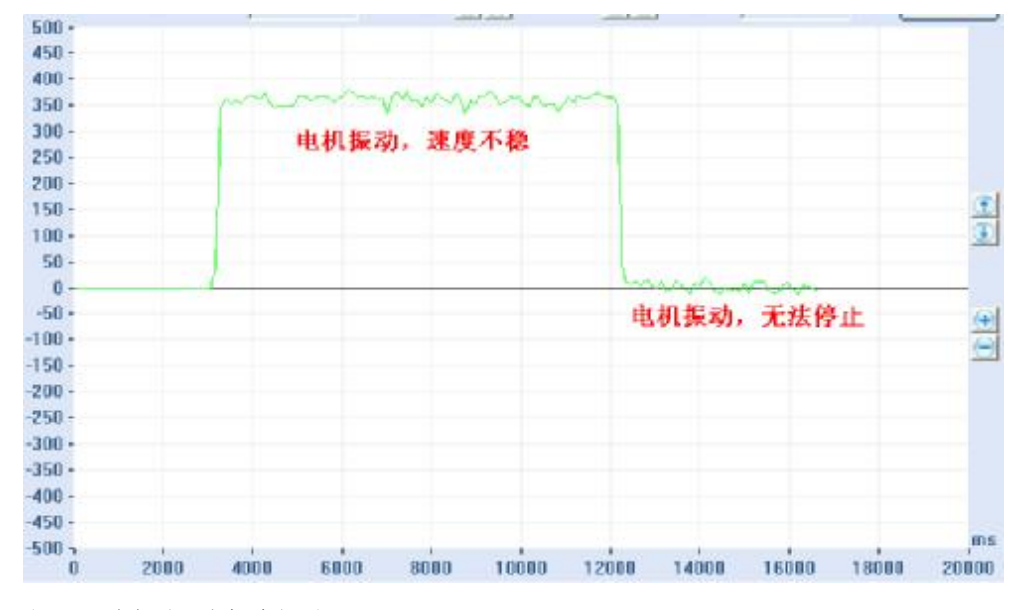

当 PID 过大时,电机会振动。

- 2.位置PID 调试
	- 1)、设置相关参数、设置模式及信号源 如:SMOD256 (位置模式、数字指令信号源)
	- 2)、监测位置并运行

通过《伺服运控管理软件》监测实时位置

运行电机, M20000

#### 3)、调整 PID

根据监测图形和电机状态来判断 PID 参数是否过大或过小:

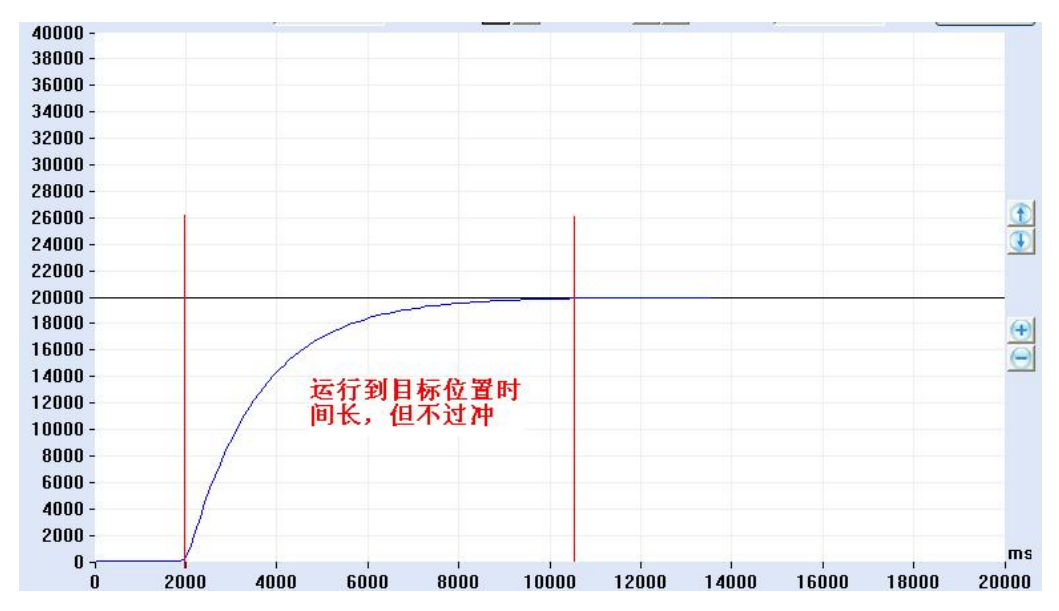

A、参数小,可以适当加大 MP:

#### B、较好的 PID:

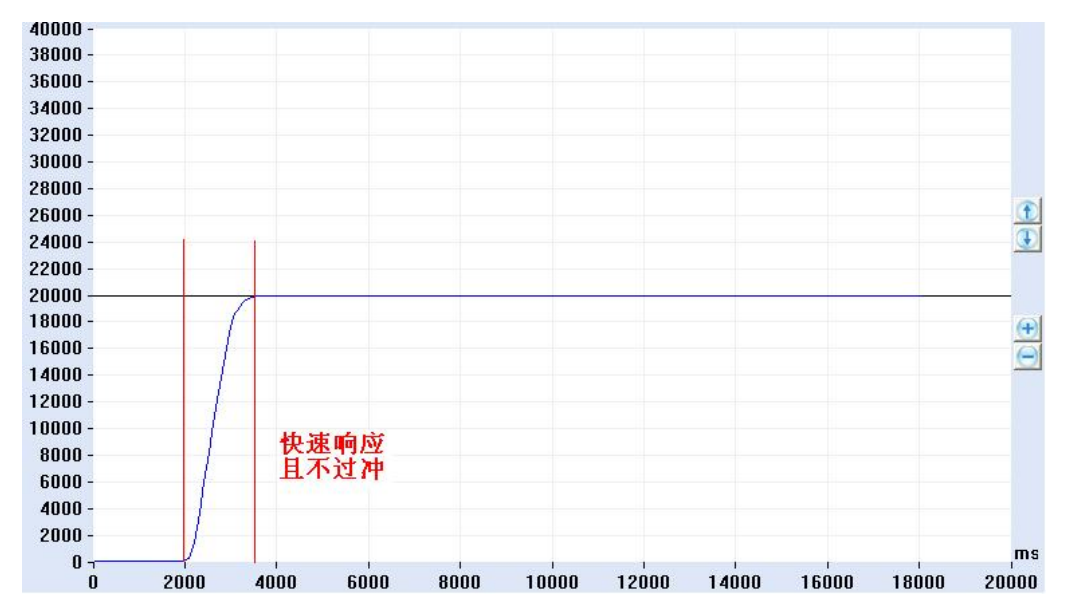

#### C、单次过冲 PID

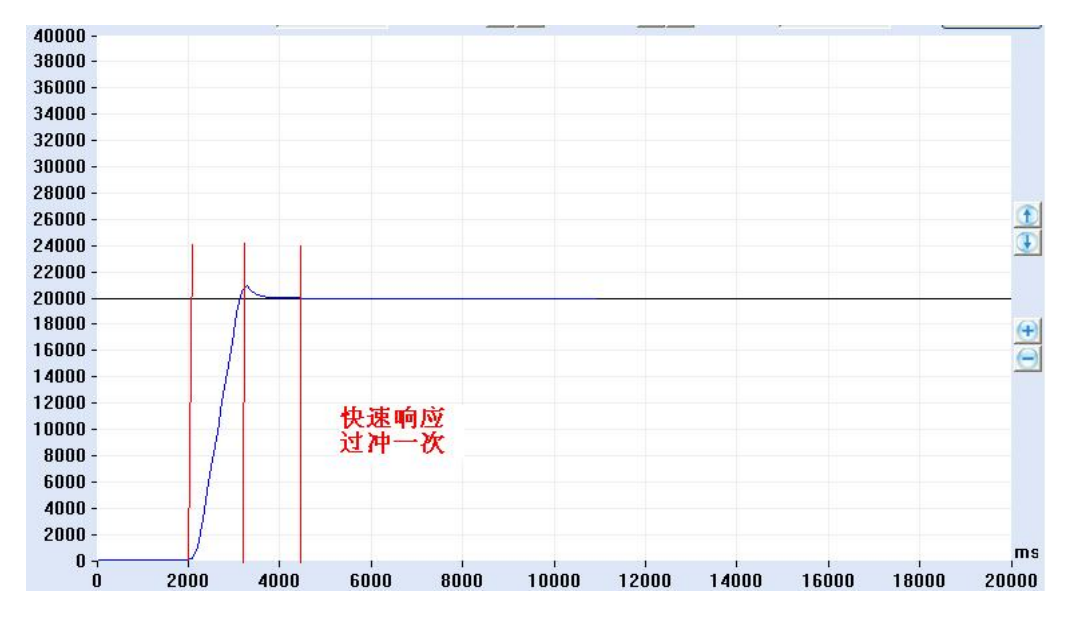

#### D、参数较大,应当减小 MP:

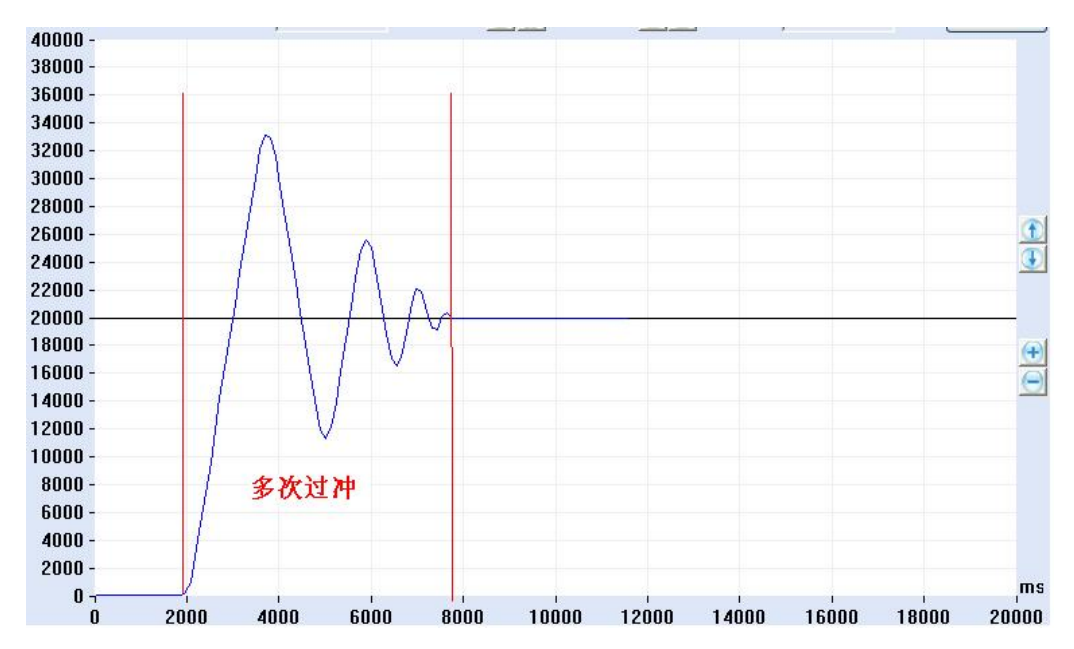

- E、注意:如果加速度过小也会造成多次过冲的现象。
- F、在 B 或 C 的基础上微调 MP 和 MD,直到调试出比较合适的位置环 PID,并保存到 EEPROM 中。

#### 3.力矩环PID 调试

- 1)、设置相关参数、设置模式及信号源 如: SMOD512 (力矩模式、数字指令信号源);
- 2)、监测位置并运行

通过《伺服运控管理软件》监测实时位置

运行电机,EC1000

3)、调整 PID

根据监测图形和电机状态来判断 PID 参数过大或过小,尽而调整 PID 参数。

# **(图形原理同上)**

#### 八.参数设置与常见问题

#### 1.参数设置

- (1) 连接 RS232 或 CAN 通讯口, 在《伺服运控管理系统》上进行设置, 详见软件使用说明;
- (2) 用户自己根据软件协议进行设置。

#### 2.参数保存

- (1)使用《伺服运控管理系统》进行保存,详见软件使用手册;
- (2)用户使用 ESA 指令进行保存。
- 注意: 在调试过程中下载的参数, 如果不通过 ESA 指令保存, 掉电后将丢失!

#### 3. ENA/DIS 指令和外部使能信号 EN 的关系

外部使能信号 EN 的优先级最高, 当它为低时, ENA/DIS 指令操作无效, 当它为高时, ENA /DIS 指令操作有效;

### 4.关于SBS急停指令

 电机在运转中需要急停时,可用 SBS 指令。但此指令在重负载和高速度时会对电机和驱动器产 生一定伤害,严禁经常使用;解除急停状态,可使用 CBS 指令或将驱动器重新加电。

#### 5.关于读取速度指令GV

 此驱动器速度显示分辨率为 1RPM。电机在运转中的速度小于 1RPM 时,通过 GV 指令读取的 速度均为 1RPM, 只有电机停止运转或处于制动状态, 读取的速度才会为 0。

#### 6.关于ESA指令

在使用 ESA 指令存储参数时,应将电机停止运转,否则会出现短暂失调现象;